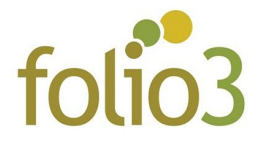

## **Shopping List Manager**

- 1. Install extension by following the Installation Guide
- 2. Execute following set of commands
	- a. Php bin/magento setup:upgrade
	- b. Php bin/magento setup:di:compile
	- c. Php bin/magento setup:static-content:deploy
	- d. Php bin/magento cache:flush
- 3. Go to *Magento Admin -> Store -> Configuration*
- 4. Click *Folio3 -> Shopping List Manager*
- 5. Set configuration values as per your requirements
- 6. Flush cache
- 7. Go to frontend -> *My Account page* and you will see **Shopping List** tab in the left side bar
- 8. From this tab, customers can create and manage their **Shopping List**